#### **ATENCÃO**

Por favor, leia o aviso abaixo antes de jogar seu video game ou antes de permitir que seus filhos comecem a jogar.

Existe urn tipo raro de epilepsia, denominado fotossensfvel, que pode ser estimulado por variagoes iuminosas intermitentes, alteragao de luz da tela de televisao, computador, luz estroboscopica ou raios de sol passando através de folhas e galhos de árvores. A epilepsia é uma doenca que pode ou não estar manifestada. Por isso, para minimizar qualquer risco, pedimos que tome as precauções abaixo:<br>Antes de Usor:

- Antes de Usan Se voce ou alguem de sua familia ja teve algum tipo de epilepsia ou perda de sentidos quando exposto a variações luminosas, consulte seu médico antes de jogar.
	- Sente-se no minimo a 2,5 metros da tela da televisao.
	- Se voc§ estiver cansado ou tiver dormido pouco, descanse e so volte a jogar quando estiver completamente recuperado.
	- Tenha certeza de que o quarto em que voce esta jogando <sup>e</sup> bem iluminado.
- Utilize a menor tela de televisao possivel para jogar (de preferencia <sup>1</sup> 4 polegadas).

- Durante o Jogo: Descanse pelo menos 10 minutos por bora quando voce estiver jogando video game.
	- Os pais devem supervisionar os filhos no uso do video game. Se voc6 ou seus filhos sentirem alguns sintomas como vertigem, visao alterada, contragoes nos musculos ou olhos, perda de consciência, desorientação, qualquer movimento involuntário ou convulsões, pare de jogar imediatamente e consulte seu medico.

Leia atentamente este contrato antes de jogar<br>Gro ela retir de crois de tension de la redetencia a para la les Est decreato i un Cortol de Loteu este Y. Su , no actedade de Cortorio Final, e a la Tey Indústrio a Comincio Ende, que na qualidade de Branciados está branciando este son o querra o dedica, desde con tem concedenta organiza on os condicios ra versa deste embediatora. ту посато в стато соо, де во дажее е ветовом сво ветовог его до о дел с одно, основно пристании преставится не соверение на несовежден.<br>1. Совере с не на не воздания в редакот до размы комд, для јаст са раз ред ра ми ради confere ou Consumidor Final o uso não exclusivo e intronsferivel deste jogo. 2. Direitos de Propriedade: Ao odquirir os CDs unoxodos a esta embutogem, o Consumidor Final torna-se providado dos mesmos. O Consumidor Final reconhece, para todos os 6ns e efeitos de direito, que os seftuares, marcas, simbolos e logothos: do material adquirido pertencem a Tec Toy ou a seus fornecedores, sendo protegidos por leis nocionois e internacionais. Não é autorizado a vendo do software commel. 3. Restriging de Cipia: É protegido a cópio deste software e do material que o ocompanha, podendo ser legolmente responsabilizado aqueie que infringir este restraga. A, Restrago de Uso: Não é permitida o instalación deste jogo em rede, exceto se o software tenbo sido adquirido pore utilizacio em rede ou em sistema multi-usudrio, e que para esse fim o Consumidor Final tenha adquirido oo alocado oo menos 1 manual pora code usudrio. E proibido a distribuição de cisios do documentação para terceiros. Não é permitida a utilização de engenharia reversa, descomplita, decompor, modificar, traduzir ou criar trabalhos derivativos. baseados neste software ou om sua documentação, sem prévio autorização escrita do Tec Toy. S. Restrições de Transferência: 0 software em anexo é licenciado apenos ao Consumidar Final e ado pode se transferido a terceiros sem o consentamento pelado e estrito. Qualquer transferencia do Tec Toy. Qualquer transferente implemento implemento imediate software rosoltora no cancelamento implemento imediates. A c а, цасевнить ым опары с что он опсоциали. На макр типого алититатин, эт ока от эк юу, не приво и несро о соцен оснико не непунь<br>«advisings nere compts Apis a casalament tabs os documents a cipies dwan an destalás prio fas exembo devidamente utilizado, coerord em conformidade com as describes dos documentos do software. A Tec Toy garante o funcionamento do CDs por um periodo do 1 ono, o partir do data do compas, desde que utilizado em conductos normals e em consoles pelo Tec Toy, A Tec Toy se obrano a report em governito ou reproduzione o valor pago pelo Consumidor Final. Os these repostos em gorantia terão o mesmo prazo de gorantia dos timo originals. A garantia ser gorandos o qualquar CD, desde de que a Tec Toy considere ter sido christo. o sua utilizogao.

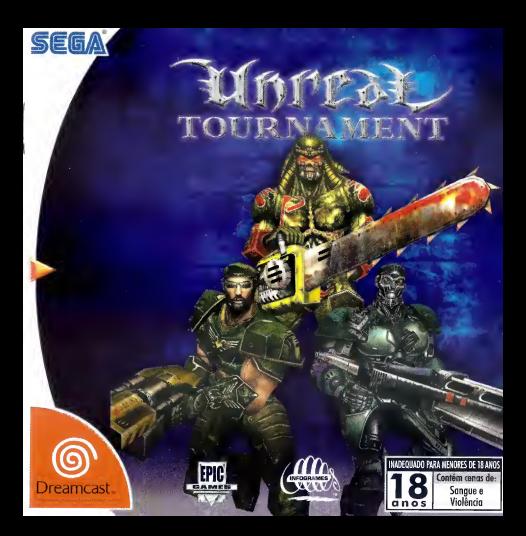

# ÍNDICE

 $\circ$ 进业

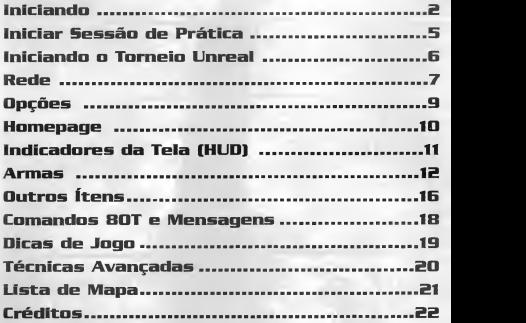

<sup>j</sup> C C & & & & C\* \$ ,

#### **INICIANDO**

Certifique-se de que seu Dreomcost está confiqurado adequadamente e pronto paro funcionar. Para maiores informações, consulte o Monual de Instruções que acompanha seu Dreamcast.

Abra a Porta do Disco pressionando o Botao Open (Abrir) e insira seu Disco Específico Unreol Tournoment poro Dreamcast. Feche a Porta do Disco.

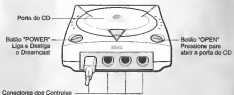

Pressione Power para iniciar o Dreamcast.

Use estes conectores para ligar o Dreamcast Controller ou outro equipamento periferico. Da esquerda para a direita Controle A, Controle B, Controle C eControle D. Use urn conector para cada jogador, de <sup>1</sup> a 4 respectivamente. NOTA: Conector do Controle tamb6m pode ser chamado de Porta.

 $\mathbf{G}$  ,  $\mathbf{G}$  ,  $\mathbf{G}$  ,  $\mathbf{G}$  ,  $\mathbf{G}$  ,  $\mathbf{G}$  ,  $\mathbf{G}$ 

Unreal Tournament é um jogo de 1 o 4 participontes via tela dividida (online, oté 8 porticipantes poderão jogar simultaneamente). Antes de ligar seu sega Dreamcast, conecte o(s) controle(s) ou outros equipamentos perifericos nos portais de controle do Sega Dreomcost. Se estiver jogando no modo 1 Porticipante, todas os controles serão usodos para cantrolor seu jogodor. Se far 2P, o Porticipante 1 utilizaró os portais de controle A & B, enquanto o Participante 2 utilizara C & D. Para 3 P, o Participante <sup>1</sup> utilizara o portal de controle A, Porticipante 2 utilizoró o portão B, participante 3 usoró o portal C e o portal D não seró utilizodo. Pora 4 Porticipantes os Participantes 1 o 4 utilizorão os portais A o D respectivomente. Pora retornor à tela principal o quolquer momenta, pressione e segure simultaneamente as Botões A, B, X, Y e Start. Tol acõo irá fozer com que o Sega Dreomcost reinicialize suavemente e exiba a tela principal.

#### PURL) PURU PACK Certifique-se de inserir o Puru Puru Pack apenas no plug de Expansão 2. O Puru Puru Pack não iró travar corretamente se for inserido no plug de expansão 1, e poderó coir ou poderó impedir o funcionomento do jogo. Nota: Poro retornor ò tela título a qualquer momento duronte o jogo, pressione simultaneamente os Botões A, B, X, Y e Start. Tol ocõo iró fazer com que o Sego Dreamcast reinicialize suovemente.

Socuete de Fynansie

#### DREAMCAST CONTROLLER™

Nunco toque o Botão Analógico ou os Botões L/R enquonto estiver ligando seu Sego Dreamcast. Tol ocão poderá interromper o procedimento de inicializacao do controle e resultar em mau funcionamento.

Se o Botão Analógico ou os Botães L/R forem realmente tocados ao se ligar o Dreamcost, desligue imediatamente e, a seguir, ligue novamente, certificando-se de nao tocar o controle.

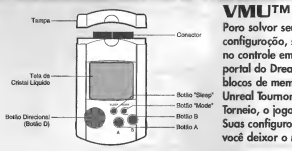

Para salvar seu progresso ou sua configuroção, seró necessório inserir um VMU no controle em um soquete em qualquer portal do Dreamcost. São necessários 8 blocos de memoria para salvar seu jogo de Unreal Tournament. Durante o andamento do Torneio, o jogo iró outo-solvor seu progresso. Suas configurocões são outo-salvos quondo você deixor o Menu de Opções.

Nota: Enquonto estiver utilizando um Arquivo de Jogo Espedfico da VMU, nunca desligue o Dreamcast, nem retire <sup>a</sup> VMU oudesconecte o controle ou outros equipamentos perifericos.

## IIMICIAR SESSAO DE PRATICA Uma Sessao de Pratica <sup>e</sup> identica <sup>a</sup> jogar <sup>o</sup> Torneio, mas voce nao progride na tabela ao

veneer. Voce podera tambem escolher e configurer seus inimigos (os controlados por computador), e jogar em quolquer oreno disponível que você gostar. Codo um dos modos possui uma tela com resumo, onde voce podera estabelecer o numero de inimigos, mortes e limites de tempo, e o mopa no qual voce iró querer lutar.Primeiramente, selecione o número de jogadores, a seguir, urn dos seguintes tipos de jogo:

**Deathmatch (Combate Mortal):** Este modo é idêntica ao Torneio, mos você não<br>pragride, Navegue entre as mopas e pressiane o Batão A ossim que houver encontroda a imopa no quol você gostario de jogor suo sessão de prótica. A seguir escolho o persanagem<br>como quem você quer jogor e, enião selecione a cor de suo equipe. O menu de opções do<br>Combate Mortal iró oparecer ossim que você hou o numero de bots, companheiros virtuais de equipe, suas aptiddes, o numero de mortes e o limite de tempo para sua sessao. Realce "Play!" (jogar) <sup>e</sup> pressione o Botao A para iniciar suo sessão de prático.

Team Deathmatch (Combate Mortal de Equipe): Semelhante quanto <sup>a</sup> objetivo ao Combate Mortal, esta opcao <sup>e</sup> jogada com Equipe Azul <sup>e</sup> Equipe Vermelha. O cambate termino quondo umo dos equipes otingir o limite de mortes. Como ontes, escolho um mapa, um personogem, umo equipe e então estabeleco suos opcões.

Domination (Dominação): Idêntica ao Torneia de mesmo nome. Domine seu territário tocondo nos pantas de controle pora modifico-los paro o cor de suo equipe, o seguir proteja-os de seus inimigos.

Capture the Flag (Captura da Bandeira): Identico ao Torneio de mesmo nome. Copture o bandeiro de seu inimigo e trogo-a poro si para morcar pontos. A primeiro equipe o estabelecer o limite de pontas gonho. Selecione o mopa, personagem. ,quipe e, o seguir, estabeleca as opções de jogo.

Mutators (Mutantes): Este menu obrigo opções especiois para prática de mopas, tais<br>como configuracãa de Boixo Gravidade e Alta velocidade, ou crio um jogo como você gosta. Divirta-se arrebentando seus adversarios com nada alem de Rifles de Choque e Lancadores de Foguetes!

## IIVICIAIXIDO O TORNEIO UNREAL <sup>A</sup> selecao desta opcdo ira faze-lo entrar no Tomeio <sup>e</sup> ira dar irn'cio <sup>a</sup> sua ascensao na fabela do

Torneio. Registre seu name e, o seguir, selecione seu grou de aptidãa e vá para "Start" (Inicior) e portiero, Registre seu nume e, o seguir, succional para grou du diplomant e va para como per pressione <sup>o</sup> Botao A para aceitar. Iniciafmente, voce poderd jogar apenas no modo Combate Mortal, mas ao subir na tabela outros modos se tamarao disponiveis. Apos selecionar um modo, voce ira ver as arenas disponiveis nas quais voce podera competir. A tela apos essa ira Ihe permitir uma visao de sua competicao, completa, com nomes e perfis.

Vacê iró jogor em vórias arenos diferentes conforme far progredindo na tabelo; o primeira<br>"degrou" é umo oreno tutoriol. Se vacê nunco jogo o Torneia Unregl ou aindo nõo conhece turgior e uno creno nuorior. Je vace nunco jogo o iorneia orireal ou ainão noo conne<br>bem este tipo de jogo, jogue primeiramente o tutoriol. Senão, escolho a areno ocima do<br>tutorial. Todos os modos estãa descritos obaixo:

Deathmatch (Combate Mortal): Mate tantos inimigos quanto for possível e tente evitar ser morto por eles. O jogadar que olcançar o limite de mortes ontes (ou que tenha a maior quantidade de mortes antes do limite de tempo) sera o vencedor.

Domination (Dominacão): Duas equipes (Vermelha e Azul) lutam pela posse de vórios<br>pontos de cantrole espalhadas pela mapa. Para tomar um ponto de controle, simplesmente toqueo. Quondo uma equipe possuir um ponto de cantrole, sua pontuação irá aumentar constantemente ate que a outra equipe assuma o controle ao ponto de controle.

**Capture the Flag (Capture a Bandeira):** Os jogadores são divididos em duas equipes,<br>Vermelho e Azul. Cada equipe possui uma base com uma bandeira que eles devem defender. Os<br>pontos são conseguidos quando um membro do equi Irazendo-a de volfa ate <sup>a</sup> base da equipe, enquanto que sua propria bandeira este guardada com seguranca em sua base local.

Challenge (Desafio): A escada de desafio é um Combate Mortal livre para todos, contra os<br>mais difíceis inimigos na Iomeia nos mais diferentes ambientes, desde uma estação espaciol<br>marciano até o Nave Arena pessoal de Xan!.

View Trophies (Ver Troféus): Conforme for progredindo na torneio, utilize esta opção<br>para ver todas os troféus que você acumulou, ossim que você houver avoncada com sucesso pela menos um escolão. Quando você dominar com sucesso cada um das diferentes modos de joga,<br>você será levodo ò Sala de Troféus e receberá um troféu por seus estarcos.

F

REDE<br>Paro Jogar Unreal Tournoment em rede, seu Dreomcast deverá estar configurado com informações válidos de um ISP (Provedor de Servicos de Internet). Se seu Dreamcast não possuir nenhum informacao ISP, por favor, insira o Dreamcast WebBrowser eregistre sua informocõo ISP.

 $G$ Se i

Ao selecionor esta opcão no menu, você poderó registrar sua informação de Conta de Internet para contas dial-up e se voce possuir um adaptador de banda larga, registre a informacao neste menu para conectar-se aos servidores.

#### Dial-Up Accounts Menu

Switch" Account: Você poderá registrar vórias contas no Unreal Tournoment, esta opção<br>mudo entre os contas dispaníveis<br>Login: O nome de suo conta pessool paro seu ISP.

Password: Sua senho pessoal do coma.<br>Area Codes isso é opononó, registre o código de órea de seu ISP oqui.<br>Phone Number: Número de feiefone para chamor seu ISP.<br>Primary DNS: O endereço IP do Domínio Principal de seu Servid

paro obter esta informação.<br>**Secundary DNS:** O endereço IP do Domínio Secundário de seu Servidor. Contate seu ISP para obter esta informacao.

Dialing Options: Esta opcão abre um menu paro personolizar o modo em que seu telefone disca para se conectar.

Outside Line Prefix: Registre o número que você disco paro conseguir uma linha externo lusuários resideciois não precisom disto).

Call Waiting Prefix: Registre o número que você disca para desativar o espero se<br>você possui este servico.

Long Distant Prefix: Registre o que você disco paro inicior uma discagem à distâncio (openos necessário se seu ISP for de outra regiõo).

Local Area Code: Registre o codigo da area de onde voce esta discando.

Dial Local Area Code: Selecione se deve ou não discor seu código de órea mesmo<br>pora ligoções locois (ON /OFF).

G

Pulse Dialing: Selecione paro utilizor discagem de pulso ou de tom.

Connect: Conecte-se para ativar sua conta ISP.

### **<u>Ro An An</u>**

**Broadband Adapter Menu**<br>**I.P Address: R**egistre a endereca I.P. de sua canta de banda larga/LAN. Se vacê nãa<br>tiv**er certeza, tente utilizar 0.0.0.0. e deixe as autras campas em branca, tal açãa poderá** 

ser capaz de determinar automaticamente.<br>Subnet: Registre seu Subnet Mask se exigido por sua conta de banda larga/LAN, contate<br>seu prayedar de banda larga se você não souber aa certa aual é seu Subnet.

seu provedor de banda laraa se voce nao souber ao certo qual <sup>e</sup> seu Subnet. Gateway: Registre seu Gateway se exigido por sua conta de banda larga/LAN, contate

seu provedor de banda larga se voce nao souber ao certo qual <sup>e</sup> seu Gateway. Primary DNS: <sup>O</sup> endereco IP do Dominio Principal de seu Servidor. Contacte seu ISP

Secundary DNS: O endereca IP da Damínia Secundária de seu Servidor. Contate seu ISP para obter esta informação.<br>Locuin: O name de sua canta pessoal para sua canta PPPaE.

Login: <sup>O</sup> nome de sua conta pessoal para sua conta PPPoE. Password: Sua senha pessoal da conta para sua conta PPPoE. Connect: Conecte-se <sup>a</sup> Lista de Servidores Master de Unreal Tournament.

## ESCOLHENDD O SERVIDOR Uma vez conectado aos servidores SegaNef, voce sera levado ao menu de Servidores. <sup>A</sup>

lista de servidores disponiveis sera exibida aqui.

Server: Exibe as servidares disponíveis na ocasião para jogas anline. Você poderá classificar as servidares par NOME, JOGADORES au PING pressiananda à direita au á esquerda para realcar as títulas. Pressiane para cima au para baixa para rolar pelas servidores <sup>e</sup> pressione o Botao A para aceitar e entrar no sistema do servidor. Pressione o Batãa X para atualizar a lista de servidares e pressiane a Batãa B para sair da tela da menu. Utilize os botoes L/R para rolar rapidamente a lista dos servidores. e voce estiver utilizando o teclado, utilize as teclas Page Up/Page Down para mover a lista rapidamente e as teclas Home/End para mover-se ate o topo e ao fim da lista.

> Server: Este item exibe o nome do servidor. Ao dassificar os servidores por Game: Exibe a tipa de jogo que está senda rodada pa servidor. Ao classificar servidores por joga, todas as servidares irãa aparecer sub-classificadas par tempo de PING.

§ \* % <sup>C</sup> & \$1 & ^ ^ 'S %

Players: Exibe os números de jogodores na ocasião e o número máximo de jogadores que a servidor pode obrigar. Ao clossificor os servidores por jogadores, todos as servidores irão aparecer sub-classificadas pelo número máximo de jogodores e, entãa, par PING.

PING: Exibe o PING para cada servidor do menu. Ao classificar os servidores por PING, todos os servidores serão exibidos do tempa de PING mais baixo para o mais alto. (Numeros menores sao melhores).

Play: Utilize a informação de seu jogador atual para jogar cantra adversórios online.

Player: Acesso o Menu de Configuração do Jogador.

### OPCÕES

Audio: Muda as opções de Som e Música.<br>Music Volume: Ajusta o volume do música de funda.<br>SFX Volume: Ajusta o volume dos efeitos sanaros.<br>Stereo/Mono: Ajusta a saída de som para mono ou estéreo. Accept: Mantém as olterações feitas neste menu. Cancel: Reverte os opções atuais e volta para o menu de opções.

Controller: Configura as opções para os jogadores 1 a 4 individualmente. Config: Existem 4 opcões de controles a escolher. Escolha a que for mois eficiente para voce. A quarto opcao foi desenhada para o controle Mad Catz' Panther DC.

Slope Look: Muda automaticamente o ângulo vertical de visão paro coincidir com o ângulo de onde você está parado. Escolho ON/OFF.

Invert Y: Muda a inclinação da visão de superior para inferior e vice-versa,<br>escalha ON/OFF

escolha Onioff. Hista a sensibilidade horizontal analógica.<br>V Sensitivity: Ajusta a sensibilidade vertical analógica.<br>Auto Aim: Assistencia de mira apenos para os controles. Se um mouse ou trackball estiverem conectados a mira automatica sera desabilitada.

Accept: Mantém as alteracões feitas neste menu

Cancel: Reverte as opcões atuais e volta pora o menu de apcões.

Keyboard: Configura as opções para os jogadores 1 a 4 individualmente.<br>Key Commands: Poro mudar a teclo, escolha uma ação.<br>próxima tecla pressianada substituirá a tecla que no momenta ativa a ação. Weapon Select Menu: Escolha atalhos de teclada para colocar imediatamente uma arma no suo mão. Accept: Mantém os alterações feitas neste menu. Cancel: Reverte as opções atuais e volta pora o menu de opções. Mouse: Configura as opcoes para os jogadores <sup>1</sup> <sup>a</sup> <sup>4</sup> individualmente. Config: Escolha uma entre <sup>8</sup> opcoes de configuracao de mouse.

**Invert Y:** Mude entre olhor para cimo e pora baixo e vice-versa.<br>**Sensitivity: Mu**da a sensibilidade do rolamenta do mouse.<br>**Accept: Mantém as alterocos feitas neste menu.** Cancel: Reverte as apcões atuais e volta para a menu de opcões.

Miscellaneous: Configura as opcoes para os jogadores <sup>1</sup> <sup>a</sup> <sup>4</sup> individualmente. Dodging: Habilita <sup>o</sup> clique duplo em uma direfao para fazer <sup>o</sup> seu personagem pular rapidamente naquela direção, ON/OFF.<br>Vibration: Habilita a suporte de vibroção do Puru Puru Pack, ON/OFF.<br>Auto Weapon Switch: Habilita a troca automática para uma arma melhor<br>quando você pega uma. Instant Rockets: Habilita disparar faquetes instantaneomente - você não

poderá disparar vários foguetes simultaneamente.<br>Accept: Mantém as alterações feitas neste menu.

Cancel: Reverte as opcões atuais e volta para o menu de opcões.

រព

HOMEPAGE Esta opcao vai tentar conecta-lo <sup>a</sup> internet <sup>e</sup> depois ao site do Torneio Unreal online. Se você não está conectado à internet, você será levado ao site offline localizado na disca Unreal Tournament e não vai poder acessar os links anline.

### IIMD1CADQRE5 DA TELA (HUD)

Durante o jago, uma séria de indicadanse na lela, medidores de status, ícanes e mensagens<br>vão mantê-lo ao par de informaçães e situações importantes. Juntos, esses auxílios de<br>informação conformam o seu HUD, Fique de olho

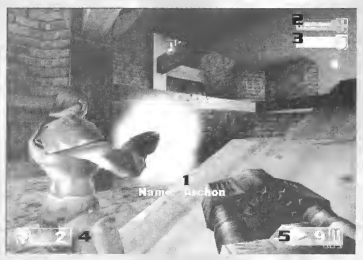

1 : Identificação: Identifica o inimigo ou o colega mais práximo ao centro da sua mira.<br>2: Nível de Vida: A barra indica quanta vida você tem.

3: Nível de Armadura: A barra indica quanta proteção de armadura você tem.<br>4: Inimigos Mortos: Este número mostra quantas pessoas você matou e qual o seu lugar no ranking se voce estiver entre os 3 primeiros no Combate Martal.<br>**5: Indicadores de Munição:** Mostra quanta munição a arma ativa contém.

 $\circ$   $\circ$   $\circ$ 

### ARMAS

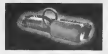

#### Impact Hammer

Disparo Primário: Apenos segure o botão de disporo; ele voi se soltar outomoticomente quondo você tocor olguém.

Disparo Secundário: Impocta rópido; pode otiror inclinado se você ocertar o tempo.

Usodo originalmente como ferromenta dos trobolhadores dos minos, o mortelo de impacto é umo ferromenta de destruição pneumótico que ogoro pulverizo oponentes tão eficientemente quanto triturava rochas antiqamente. Use-o para destruir seus inimigos de duos moneiros: Acerte-os com golpes rópidos repetidomente ou corregue-o e bata com um unico e poderoso golpe.

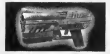

#### Enforcer

Disparo Primário: Toxo de disparos normol. Disparo Secundário: Toxo rápido de disporos.

Esta orma de mão leve porém poderoso é um motador potente e preciso de curta e médio<br>olconce. É tão fócil de monipulor que você pode usar um em codo mão. A jó rópido oção do Enforcer pode ser oumentado usando o técnico de disporo loterol, um pouco menos precisa, mos iguolmente mortal.

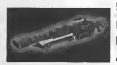

12

#### Shack Rifle

Disparo Primário: Irradiocão imediota de energio.

Disparo Secundário: Projétil lenta de energio.

Afaque Combo: Atire urn projetil com <sup>o</sup> disparo secundario junto com <sup>o</sup> disparo primario para uma explosao mais poderosa.

Emitindo potentes explosões de energio puro o devostador rifle de choque é o ormo ideal<br>pora ataques de médio e longo olconce. O disporo primório couso um choque instantâneo com precisão móximo; o disparo secundório lonço um projétil de energio mais lento.

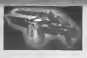

**Kipper Siparo Primário:** Bolos ricocheteantes.<br> **Disparo Secundário:** Lâminas explosivas. Disparo Primario: Balas ricocheteantes.

Um descendente do Razor Jack o Ripper tem lâminas maiores que seu precursor. As lâminas afiadas a laser ricocheteiam em superficies solidas, tornando nao somente possivel malar a <sup>90</sup> graus, mas tambem tomando-o facil. <sup>O</sup> disparo secundario faz as laminas explodirem com <sup>o</sup> impacto gerando um raio consideravel de destruicao.

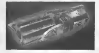

#### Racket Launcher

Disparo Primário: Lanca granadas-foguete que explodem com o impacto. Disparo Secundário: Lança granodas narmais que explodem depois de alguns segundos.

O loncador de foquetes é um meio extremamente versátil como ormo de médio e longo alconce. Segure o disparo primário e solte para lonçar de uma o seis gronados-foguete espalhados, os disparo secundário para lançar uma formação circular de granadas. Use o disparo secundário ranadas vao explodir com o impado. Pressione e segure o disparo primario, entao pressione o sozinho para atirar de uma aseis granadas normais que vao explodir depois de alguns segundos. Usuários avançados podem se aproveitar da capacidade de atração por calor do lancador de foguetes. Para usa-la coloque <sup>a</sup> mira sobre um oponente ate que ela mude para um <sup>X</sup> vermelho entao solte seus misseis <sup>e</sup> veja-os destruir sua presa.

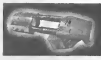

#### Flak Cannon

Disparo Primario: Atira como metralhadora dentada.

Disparo Secundário: Lanço uma gronodo-metralhadoro que explode com o impacto.

 $1<sub>3</sub>$ 

Este triturador de inimigos portátil pode motar instantoneamente a quolquer distâncio. O disparo primário causa uma explosão concentrada contendo vários kilos de metal<br>fragmentado. A média alcance a resultado é gerolmente letal. O disporo secundário dispara fragmer.tado. <sup>A</sup> medio alcance <sup>o</sup> resultado <sup>e</sup> geralmente letal. <sup>O</sup> disparo secundario dispara uma granada-metralhadora que explode com <sup>o</sup> impacto. Poucos oponenfes sobrevivem ao impacto direto de uma granaaa do canhao Flak.

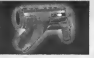

#### BioRifle

Disparo Primário: Atira mantes de lama tóxica. Disparo Secundário: Segure e salte para disparar um mante maior de lama toxica que explode em varios montes com o impacto.

Esta arma nãa-canvencianal de pequeno e média alcance é mais martal da que parece à primeira vista. O disparo primario cospe montes de lama toxica que grudam em superficies solidas e flutuam na agua. Eles explodem depois de alguns segundos (ou quando tocados por outro objeto ou passantej, causando um estrago considerdvel. Alguns competidores cobrem os pisos, paredes e tetos de corredores estreitos com lama e depois correm para trbs para pegar perseguidores desatentos. Pressione e segure o disparo secundario para carreaar e disparar uma enorme bolha que vai literalmente explodir quando atingir uma superficie, espalhando pedacos menores da perigosa substancia por um grande raio.

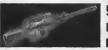

#### Sniper Rifle

Disparo Primdrio: Disparo de rifle normal. Disparo Secundario: Disparo com "zoom" no alvo.

O fato de que sue desenho se manteve virtualmente <sup>o</sup> mesmo por decadas demonstra <sup>a</sup> como de que sue desenha se manteve virigamente a mesmo por decuadas demansira un<br>funcionalidade atemparal e universal da Rifle de Precisão. O dispara primária mastra um<br>rifle muito rabusto canaz de acabar abruntamente cam Campeãa de um campetidar. O dispara secundária dá un xeo nom em seu nivol de origina.<br>ecanomizanda tempo, esforça e municão por nermitir acabar com as iniminas com um único. tira na cabeca. Pressione e segure a dispara secundária navamente para retornar a visão normal.

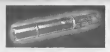

#### Minigun

Dispare Primário: Taxa de dispara normal: mais preciso. Disparo Secundário: Taxa de dispara rápida: menas precisa.

Tãa simples quanta perigasa, a Mini-arma passui um tambar ratátil e uma iniqualável taxa de disparo. Se o disparo primario nao e rapido o suficiente para voce, tente o muita mais rápida (e menas precisa) dispara secundária. Baa mira é a chave para dominar <sup>a</sup> mini-arma. Com um pouco de pratica voce vai reduzir seus oponentes <sup>a</sup> meros apanhadores de balas.

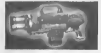

#### Pulse Gun

Disparo Primário: Disparos rápidas de plasma.

Disparo Secundario: Fluxo constante de plasma.

Poderosos disparos de plasma inandescente, uma afta taxa de disparos e um feroz disparo secundario fazem da arma de punho uma arma de medio alcance muito popular. O disparo primario perfura alvos com tiros de plasma brilhante; o disparo secundario emite um fluxo continuo de uma substdncia verde incandescente. A arma ae punho usa pentes contendo 50 tiros que devem ser substituidos quando vazios.

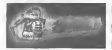

#### Chainsaw

Disparo Primario: Corte frontal.

Disparo Secundario: Corte lateral.

Baseada em uma antiga ferramenta de carte de madeira, a serra elétrica é uma devastadara arma para a luta corpo a corpo capaz de causar estragas em massa<br>instantaneamente. O dispara primário é uma manobra de força enquanto a dispara secundária move a lâmina lateralmente (ideal para decapitações). Nata: A serra elétrica só está disponível em alguns mapas.

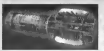

#### Redeemer

Disparo Primdrio: Lanca uma ogiva nuclear miniatura. Dispare Secwnddrie: Lanca e guia uma ogiva nuclear miniatura.

A primeira vez que você vir esta arma nuclear em miniatura em ação, você vai concordar<br>que esta é a arma mais potente de todo o tornejo. Lance um míssil lento porém que esta e a armo mais potente de todo o torneio. Lance um missir iento porem<br>absolutomente devastador com o disporo primário. O disparo secundório permite que você absolutomente devastador com o disporo primário. O disporo secundório permite que você<br>mesmo guie a bombo com umo visão da ponta do foguete. Tenho em mente que você fica<br>vulnerável enquanta está guiando o projétil do Reden

## *<u>OUTROS ÍTENS</u>*

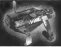

#### Translocator

O tronslocador é um teletransportador portátil. Funciono como arma,<br>ferramenta de defesa e modo de transporte.

O tronslocodor consiste em duos partes, um módulo origem e um módulo destino. Joque o modulo de destino com o botao de disparo primdrio; entao pressione o botão de disparo secundário paro se teletransportar imediatamente para onde o módulo de<br>destino aterrissou

aestino aterrissou.<br>Se você jogor o módulo de destino perto o suficiente de um inimigo você pode "telemotar" e o seu oponente, matando-o e pegando sua arma. Isto requer uma certa habilidade para realizar porem e extremamente gratificante aterrissar e malar instantaneamente. Em jogos de captura de bandeira, se teletransportar enquanto leva a bandeira faz a bandeira cair. O translocador so esta disponivel para certos modos de jogo.

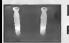

 $16$ 

### Health Pack

Repõe uma quantidade razoável de vida, até o máximo normal.

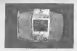

0 0

#### Keg O' Health

O barril de vida da uma quantidade inusual de vida, bem mais que <sup>a</sup> capacidade normal.

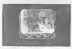

#### Health Vial

Cada frasca de vida dá uma pequena quantidade de vida, porém pode aumentar mais do que a capacidade normal, como o barril de vida.

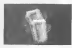

#### Thigh Pads

Estes acessárias leves dão uma pequena quantidade de prateçãa.

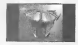

#### Badg Armor

Dá uma quantia considerável de protecão.

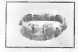

Shield Belt<br>Este útil vestuário não só segura suas calcas cama é a ferramenta de defesa mais poderosa no Torneio. Conseguir o cinto maximiza sua armadura, criando uma defesa contra seus adversários.

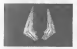

#### Damage Amplifier

Aumenta dramaticamente <sup>o</sup> poder de todas as armas. <sup>O</sup> Amplificador de Danos dura <sup>30</sup> segundos <sup>e</sup> faz <sup>a</sup> arma usada ficar verde <sup>e</sup> brilhar.

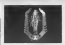

#### Invisibilidade

Torna-o invisível temporariomente.

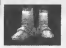

#### Anti Grav Bants

Pegor as botas permite que você pule muito mois alto que o normal. Enquanto estiver no ar voce tera controle limitado da sua trajetoria de voo. Uma vez com as botas, elas vao durar tres saltos, portanto tire vantagem delas enquanto pode.

### COMANDOS BOT/MENSAGENS

Durante o jogo você pode escolher um menu de mensagens que você pode dizer<br>duronte o jogo. Simplesmente pressione o botão START enquanto joga para abrir o menu de pausa e selecionar os comandos bot, então escolha as ordens que você quer dar para o seu time. Pressione o botdo A quando sua opcao estiver em destaque para executor o comando. Voce pode dar ordens individuals a integrantes da sua equipe colocando-os no seu site. Os nomes deles entao vao aparecer no seu HUD, selecione entao as ordens a executor. Comandos de equipe estao disponiveis apenas nos modos de jogo Dominação e Captura da bondeira.

A seguir uma lista dos categorias e suas respectivas mensagens:

Hold Positians (Manter a posicão) Attack (Atacarj Follow me (Siga-me)

**COMANDOS BOT MENSAGEM (Somente com Teclado)**<br>Defense (Defeso) Maye (Ondo) (Padrão I) Wave (Onda) (Padrão J)<br>Taunt (Mensagem) (Padrão K)

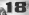

### DICA5 DE JOGO

Certifique-se de aprender como comandar seus companheiros de equipe usando o menu de ordens. Dizer aos seus camaradas para atacar enquanto alguns defendem ou dao cobertura tern um valor inestimavef no torneio.

No momento que o combate começo você está equipado com seu Mortelo de Impacto e Enforcer. Essas sao boas armas para comepar mas nd armas muito mais eficientas estratégicamente colocados nos cenórios dos batalhos! Ande e pegue os armos ontes que seus inimigos o facam! Lembre-se de continuar se movendo porque um alvo em movimento de evitar ser olvejado enquanto montém a mira no inimigo. Faca-o ou deixe-o!

Algumas armas como <sup>o</sup> Lancador de Foguetes explodem <sup>e</sup> causam danos esparsos. Use os danos esparsos para ferir os inimigos mirando perto deles ou no chao proximo <sup>a</sup> eles. Um par de explosões vão acobar com seu inimigo imediotamente.

Muitas armas sao otimas para um combate proximo, enquanto outras sao melhores para combates ò distôncio. O Conhão Floke é ótimo em oções de perto enquonto que o zoom do Rifle de Precisão faz dele o melhor ormo de longo olconce

Muitas ormas que explodem e cousam donos esparsos vão machucó-lo se explodirem muito perto de você. Preste atencão aonde você atira ou você pode perder pontos!

logando com um controle, voce pode habilitar a opcao Mira Autamatica no menu Miscelanea. Com essa opcao habilitada e somente com o controle esta opcao pode teajudar muito a subir varios degraus no torneio.

### **TÉCNICAS AVANÇADAS**

#### SPREES (DISPARADAS]

Se voce motor 5 ou mais oponentes sem morrer voce estara em Disparada Mortal. Voce vai receber um aviso verbol e seus inimigos um aviso que você está indo bem. Se você mata 10 ou mais inimigos seguidos voce estara em "Rampage". Ha muitas niveis de disparada, veja quão alto você pode ir.

#### **MULTI KILLS (MORTES MÚLTIPLAS)**

Quando voce elimina alguem, voce tern <sup>03</sup> seaundos para eliminar outra pessoa <sup>e</sup> marcar uma morte multipla. Os niveis de morte multipla sdo:

Double Kill (Morte Duplal Multi Kill (Morte Multipla) Ultra Kill (Morte Ultra) Monster Kill (Morte Monstro)

#### HEADSHOTS (TIROS NA CABECA)

Um tiro preciso com o ripper ou com o rifle de precisao mata o oponente com um golpe se voce mirar bem. Se voce eliminar alauem com um tiro na cabeca, voce vai receber a mensagem de que voce acertou a cabeca.

DODGING (ESCONDENDO)<br>No torneio Unreal você pade se esconder pressionando umo teclo de moviment duas vezes em avalaver direcão. Habilite esta ferramenta no menu de opcões. Se você não gostar dela voce poae desabilita-la, mas esteja atento, muitas otimos jogadores que aprendem esta técnica viram mestres do Unreal.

### LISTA DE MAPA

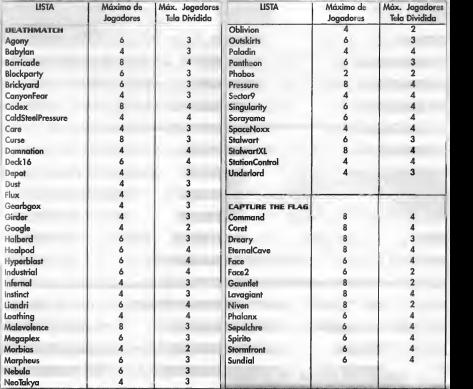

<sup>3</sup> 4f> ¥1

% W

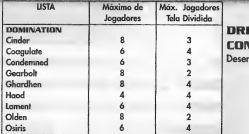

### DREAMCAST LEVEL **CONVERSION**<br>Desembista de Nível

orden on

Arian "Atie" Vroegop Nick "Kruel" Herres Sideny "Clawfist" Rauchberger Claude "Mier" Meyer Tomasz "Millennium" Jachimczak Peter "Claymore" Nederlof Jeremy "Faceless" Graves

### EPIC/DIGITAL EXTREMES

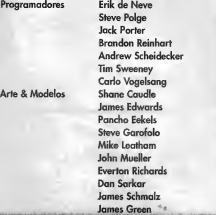

### CREDITOS

#### SECRET LEVEL GAMES

Produtor Programador Uder Programador Adicional Programador Ferramentas de Progr. Ross Kakuschke Artista Uder Artistes Pete Clark Josh Adams

Revisor Técnico

David Pridie Otavio Good Jeffrey Tseng Christopher Bretz Kern Nembhard Chris Kniffen Jeremy Gordon

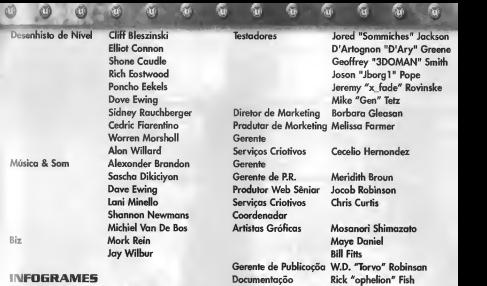

Diretor de Publicação Serviços de Suporte

Testador Líder<br>Assistante

Produtor Mott Powers Repeciolistas<br>Produtor Associado Tim Hess Repection Repeat rodutor Associado Tim Hess Engenheiros Luis Rivas Michael "Gilly" Gilmartin

Ezequiel "Chuck" Nunez Donald "Das\_Caribou" Clay Jeff "Daddy-O" Loney Dave "TheProfessional" INFOGRAMES, SEATTLE<br>Strang Gerente de QA Zenon "Z" The Strang Gerente de QA Zenon "Z" Thornton Assistante Tomasi "Cynic" Akimeta Lupe "StrungOut" De Leon

Relações Públicos

Sondra Jackson<br>Joy Schneer Dave Constello

Greg "Porkfry" Hertager

23

Testadores P. Tseren "Loki" Sodbinow Marcus "Mr.King" King Kyle "Lil'Skippy" Casperson

### **SEGANET TEAM**<br>Produtor de Internet

Produtor de Internet Jeff "hal9000" Hedges<br>Testadores de OA Darren "SMACKAVELL"

Darren "SMACKAVEU" Nagtalon Joey "BLOODBATH" Edwards Samir "Perpetrator" Gupta Testadore de Núcleo Nicolas "jetliroy" Azizian Lance "Jodysan" Nelson Paco "Trunks" Youngel Ryan "MadLink" Sindledecker Josh "MacrossJXS" Simpson Jason "GodBomber" Nolen Leland "Sicwitit" Ware Jorge "GeeMoney" Chacon Eric "Shujin" Wilhelm Cliff "LDAngel987" Wilhelm

Agradecimentos Especiais:

Fred Huey, Jonathan Kaplan, Muwaffa Lahman, Gib Biddle, Louis Roitblot, Jerry Markota, Joey Berrios, Art Datangel, Ryan Hurlh, Steve Winers, Dow Traux, Brad Wotters, Mike Browning, Skip llvaine, Julia Miller, Bee Yinn Low, Britt Morris,<br>gev Gitman, Sami Tabikh, Aivu Li, Eugene Sergey Gitman, Sami Tabikh, Aiyu Li, Eugene Archibald, Gabriel Belinsky, Eric Fehr, Jeff Wade, Keitaro Shigemasa, Tina Mendez, and David **Rudolph** 

#### EM MEMdRIA DE DAVE PRIDIE

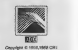

# TECT

#### Terma de garantia 1 A de Foy (Ter Toy S A.), ogui Maniferedo pouzoto o conceptior polo andeto ou anabotes do final doslo tormo do gaiante o casado que um ano dos perfodo de um ano obsoivadus os seguinles condlgfles 2 0 peniodo de gasenta son) conlado o parte do dato do nola fiscal do sovondodo no promovo adquiente son aquilar, mosmo que o produto venlia a ser Iransferido a terceiros. 3 0 stradimonto em garante vehilloto polo composto no oficino autorizado polo loi Toy para este modolo de produto (oqui chamado abioviadores oficina), escolhida pale consumidor na relação formatica com o produto ou usou o producida da Contrad do Alondlrento ou Contemplo do Continento do Contrador (CAC) da Toy, cuida telefonos o enderegos constanto do final deste. termo de gorontia. 4 0 consumidor residente em localidade ondo nao huju oficina, sera losponsdvel polos ilosposns <sup>o</sup> soguran;o do tronsporte do irlii<sup>n</sup> volta do produto <sup>b</sup> oficina do outra localidade. 5 Nenhum revendedor está outoaredo a surebor produto do consumidor para ornaminho - la la plaza, ou dosser rolivia lo para dovolução no consumidor nem formações em nome de oficina ou da Tec Toy sobre o andumento do servigo, A Tec Toy ata na serviza política poi ovontuois donos ou dornoru ou dornoru os donos donos donos donos estipulogas. 6 0 prozo pora a sercuda de um servio terá infábina data de entrega do produto A oficial, na ordem do sovieta, quinto estrupola poro a sua condusta. A Tec Toy ou a oficina não setão responsáveis por eventual demora do consumidor em retirar o produto na oficina. 7 A garantia cobre as falhos de quolidade que apontadas em tempo habil pelo consumidor e constatado pelo consumidor e consumidor e constatadas pelo constatado as condicoes normals e condiciou as condicoes normals e condici de uso, considerando-se como referência as informacios sobre o produto comprovadamente divulgadas pela Tec Toy na oforta e na uprovatada da produto na que samidor. induindo-se a manual de instrugoes de uso do produto. 8 0 consumidor tern o prazo de noventa dias, a contar da data da aota fiscal do revendedor ao primeiro adquirente consumidor, para redamar de irregularidade (vlcios) oparenles, ou sejo, de finil e imediato observação no produto. Findo este prazo, correntador no presento os seguintes quo encontrar os seguintes quo encontrar os seguintes itos seguintes quo encontrar encontrar encontrar quo encontrar e constituem e sua parte externa e qualquer outra constituel ao usuario, microfones, produits, cabos de microfones, bateria, frete e processorios em geral. 9 A garantia nao abrangera os danos que o produto venha <sup>a</sup> softer em decorrencia de: a) acidentes ou agenfes da notureza (riscos em CDs ou GDs); b) utilizagao em desacordo com <sup>o</sup>manual de instrugoes; c} ligagdo a sistema eletrica com voltagem imeriedo, ou sujeito a flutuogoes excessivas ou sobrecargas; dil uso de CD para limpeza de leitora olica ou quolquer outro dispositivo pora tal finalidade, c) uso de CD-ROM pirata. O parado perdera a garantia se a nota fiscal do revendedor ou parametro adquirente consumidor, ou este termo de garantia, garantia, resura ou adulterate, ou ainda se o produto apresentar sinais de ter sido violodo por tecnico ou alicion não patresentes pela Tec Toy para este modelo de produto. 10 Este amásto destina-se exclusivamente no uso doméstico ou amador. A garantia-sto prejudente prejudente provincia nao cobrir amazor de impossibilidade de uso do produto. 11 Nenhum revendedor ou oficina tem autorizacio para alterar as condicios aqui mencionadas ou assumir compromissos em nome da Tec Toy. 12 0 otendimento pa antighi de garantia será feito mediante a presentación deste termo juntamente com a pata fiscal do revendedor un primeiro adquirento consumidor. 3 A Tec Toy manterio a disponibilidade de perso do período período de tinco ceso, a contar da data em que cesar a fabricação ou a importação da modelo de conditar

CAC - Central de Atendimento ao Consumidor Fone: (11)3661-3166 www.tectoy.com.br Fore: (11)  $3661-3166$ <br>
www.tectoy.com.br  $\frac{1}{\sqrt{27}}\left(\frac{374}{3740}\frac{0.35451}{0.3740}\right)$ 

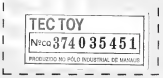

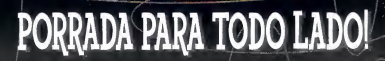

**I 3 LUTADORES DOS MAIS VARIADOS ESTILOS!** BATALHAS EM AMBIENTES TOTALMENTE 3D!

8 MODOS DE JOGO DIFERENTES! PORRADA

Sheep cast, it was

PARA ATÉ 4 JOGADORES AO MESMO TEMPO!

MULHERES SUPER SENSUAIS E MUITA LUTA...

 $\overline{14}$ 

QUER MAIS?!